## 先ずはGoogleのトップページを開いておき、設定の詳細設定を開き 'アドレスバーでの検索時に使う検索プロバイダー'を確認すると'Bing'がデフォルトとなって いる。これを'Google検索'にするには、'変更'をクリックする。

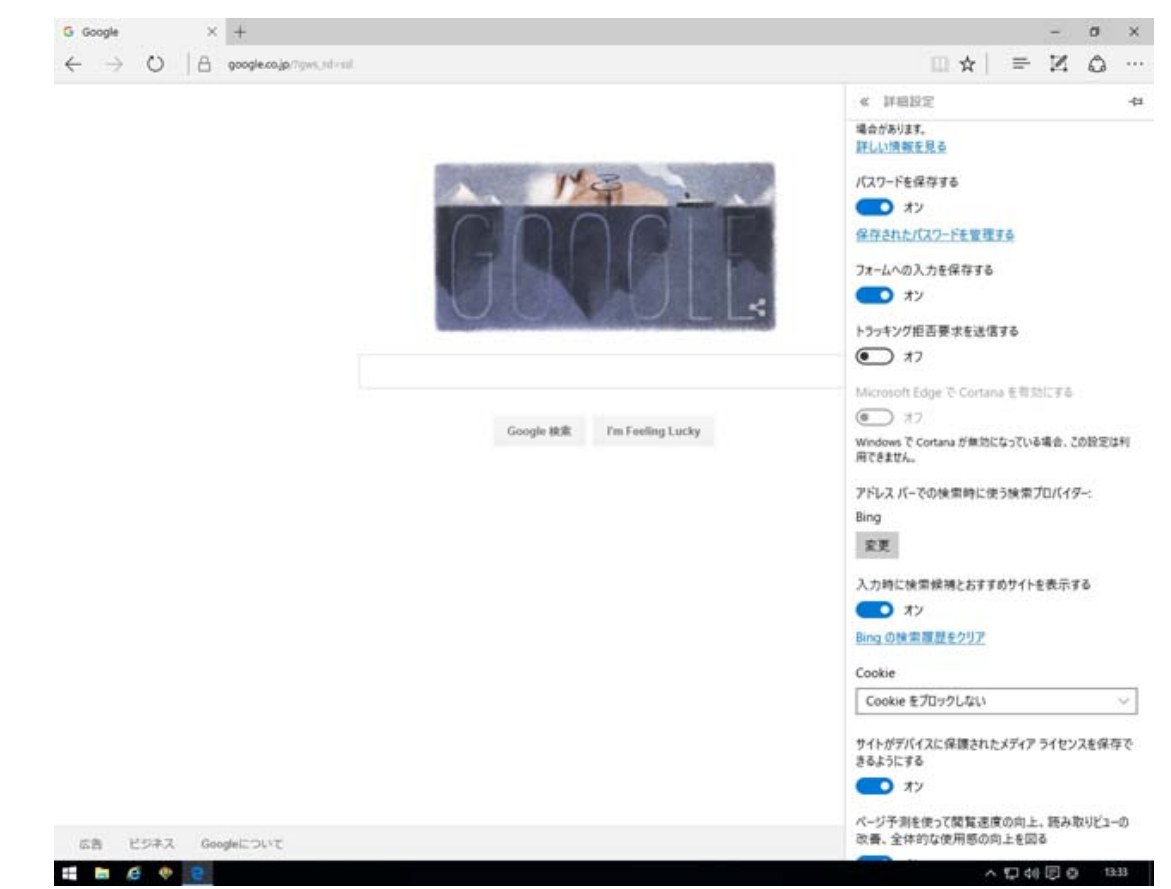

'Google検索'を選択し、'既定に設定'をクリックすると、Google検索に設定されます。

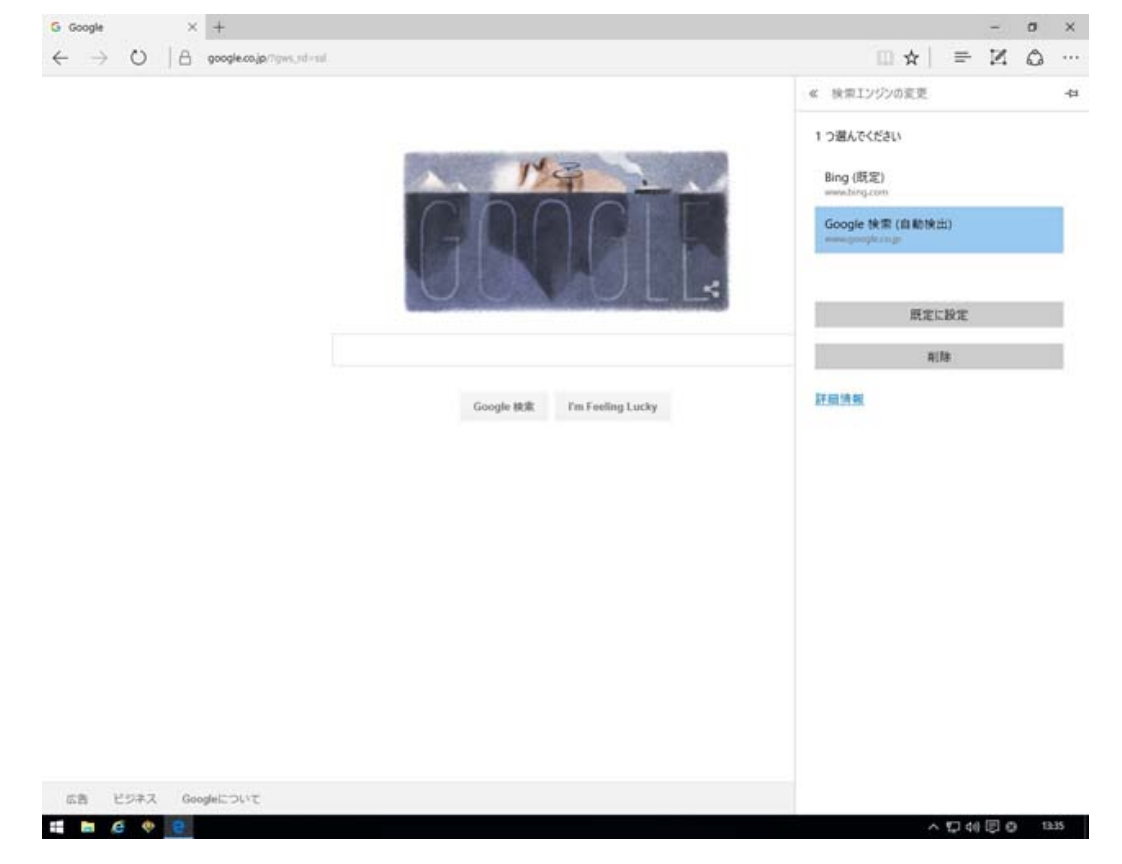